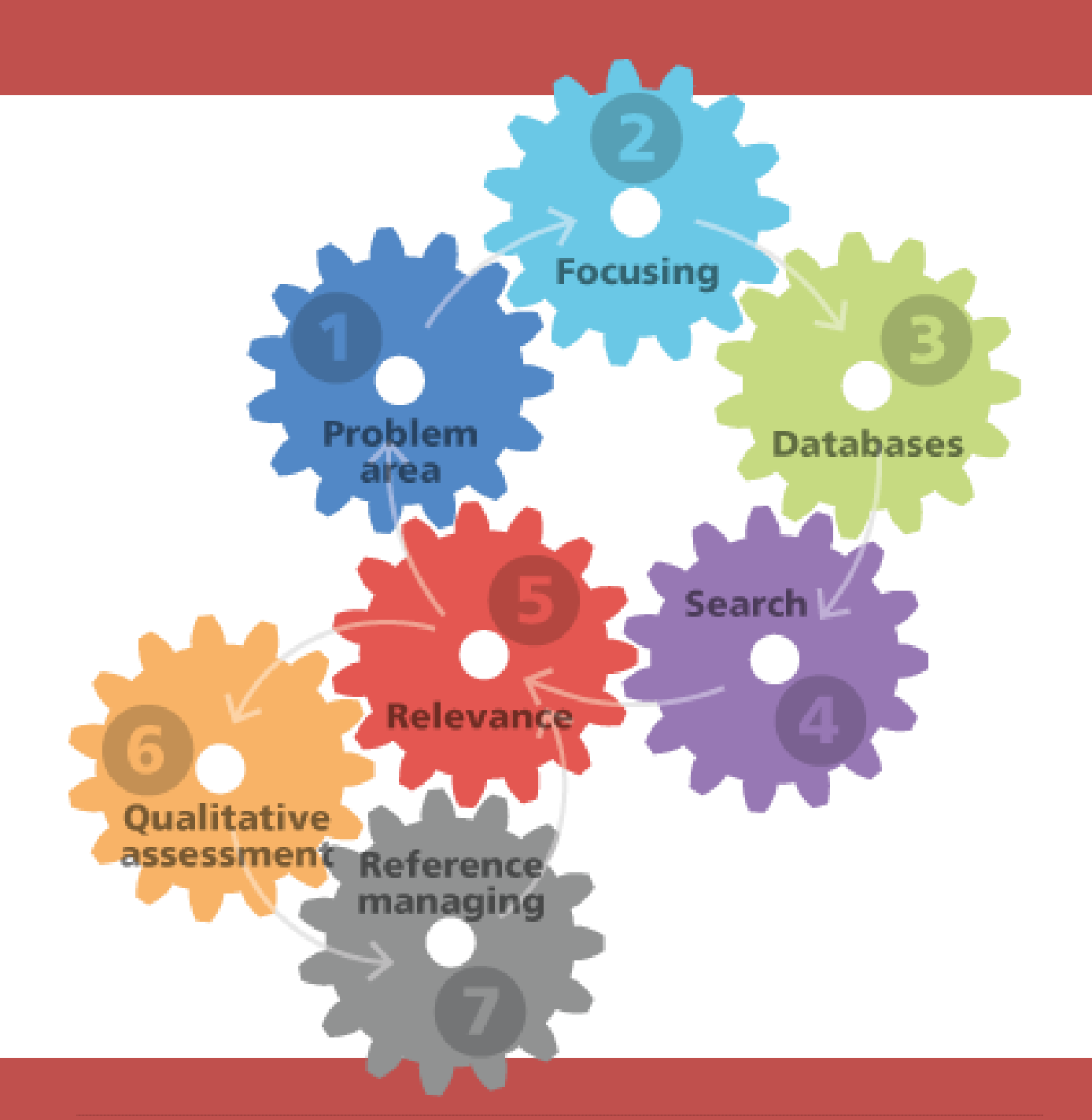

# KOM GODT I GANG B!NKO 2.0

B!NKO 2.0 er et proces web-værktøj med både selv-evaluering og peer-feedback, somgiver en systematisk tilgang til informationssøgning.

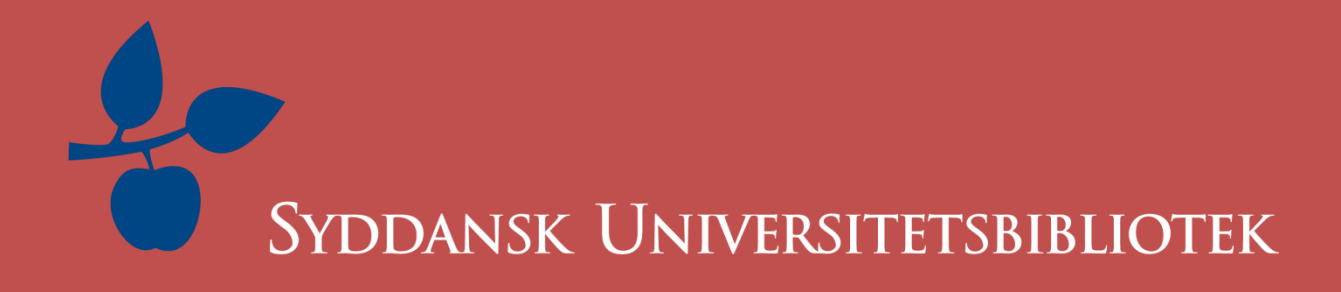

For at få adgang til B!NKO 2.0 skal du bruge din SDU Single Sign-on. Du tilgår websiden:

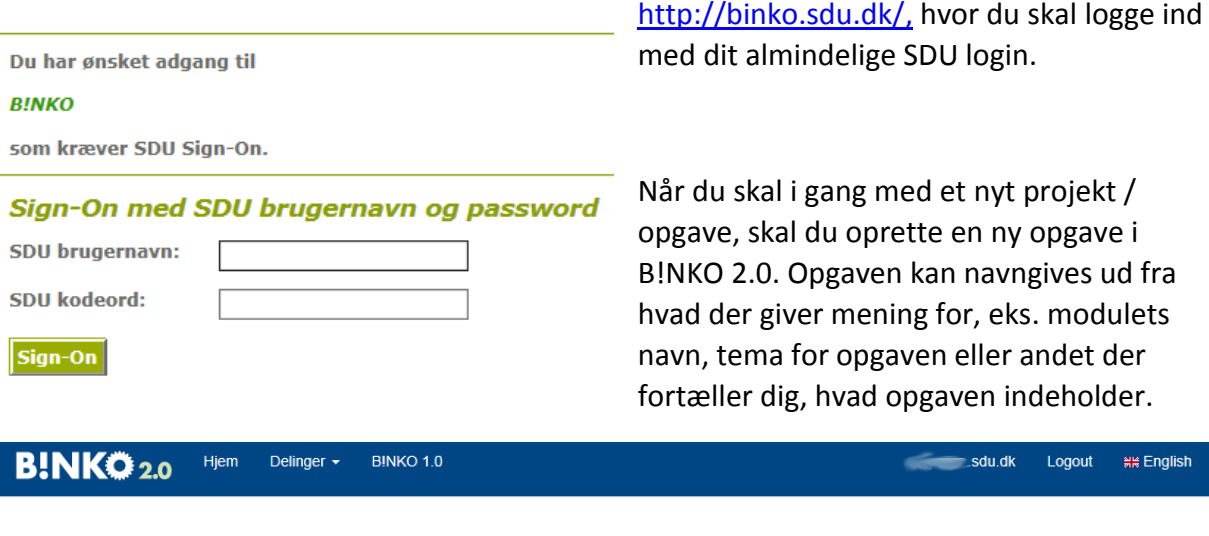

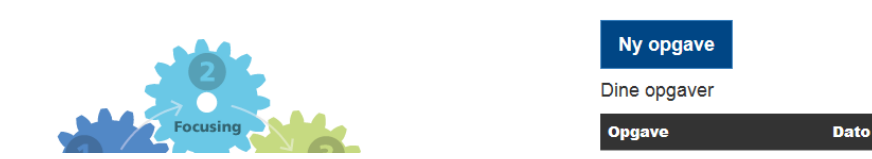

Klik på *Ny opgave*, der leder dig til nedenstående billede. Vælg emne (her valgt Sundhedsvidenskab). Opgavens navn afspejler her faget Børn & unge, hvor der er valgt et fokus på fysisk hård træning.

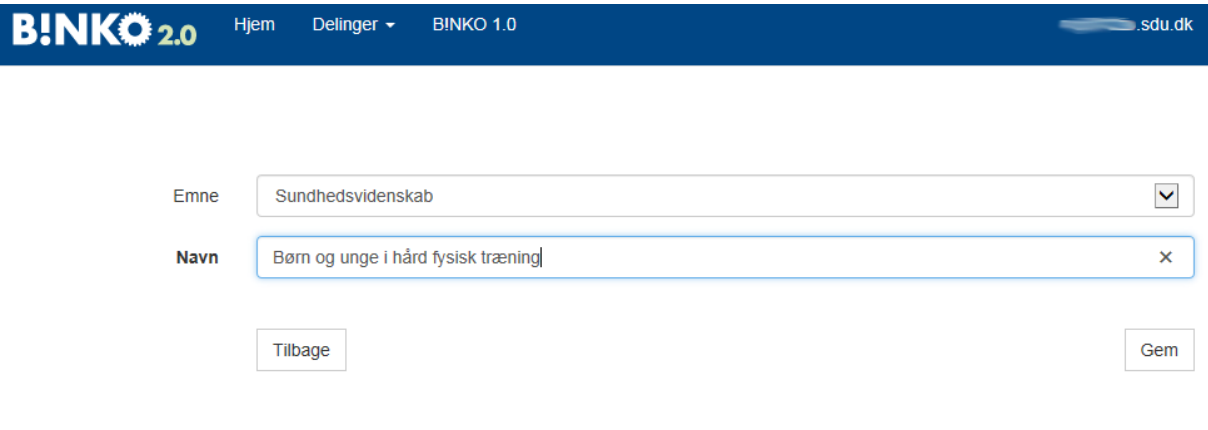

### 2: GENERELT

B!NKO 2.0 er at betragte som en logbog. Her kan du beskrive, hvad du har af tanker, hypoteser og problemer omkring de enkelte trin i litteratursøgningen. Der er mulighed for at gemme versioner af samme opgave, for derved at kunne gå tilbage for at se tidligere hypoteser, test-søgninger mm., som er slettet i nuværende version. Dette kan også gøres på tværs af tidligere opgaver, så du kan se, hvordan du løste problemet tidligere. Denne funktionalitet bruges i øvrigt ved at gemme til ny version, og de forskellige versioner findes under *Rapport*.

De enkelte delprocesser kan beskrives ved enten at klikke rundt på B!NKO 2.0-billedet, eller ved at klikke videre på *Næste* under tekstboksen. Du søger altså ikke litteratur fra B!NKO 2.0. Det søger du fra [http://www.sdu.dk/Bibliotek.](http://www.sdu.dk/Bibliotek)

Under hvert trin er der spørgsmål, som kan hjælpe dig til at få en forståelse af, hvad trinet har af betydning for søgningen for den videre proces. Det er meningen, at du skriver det, der kan hjælpe dig videre. Nogen gange kan du måske ikke skrive så meget.

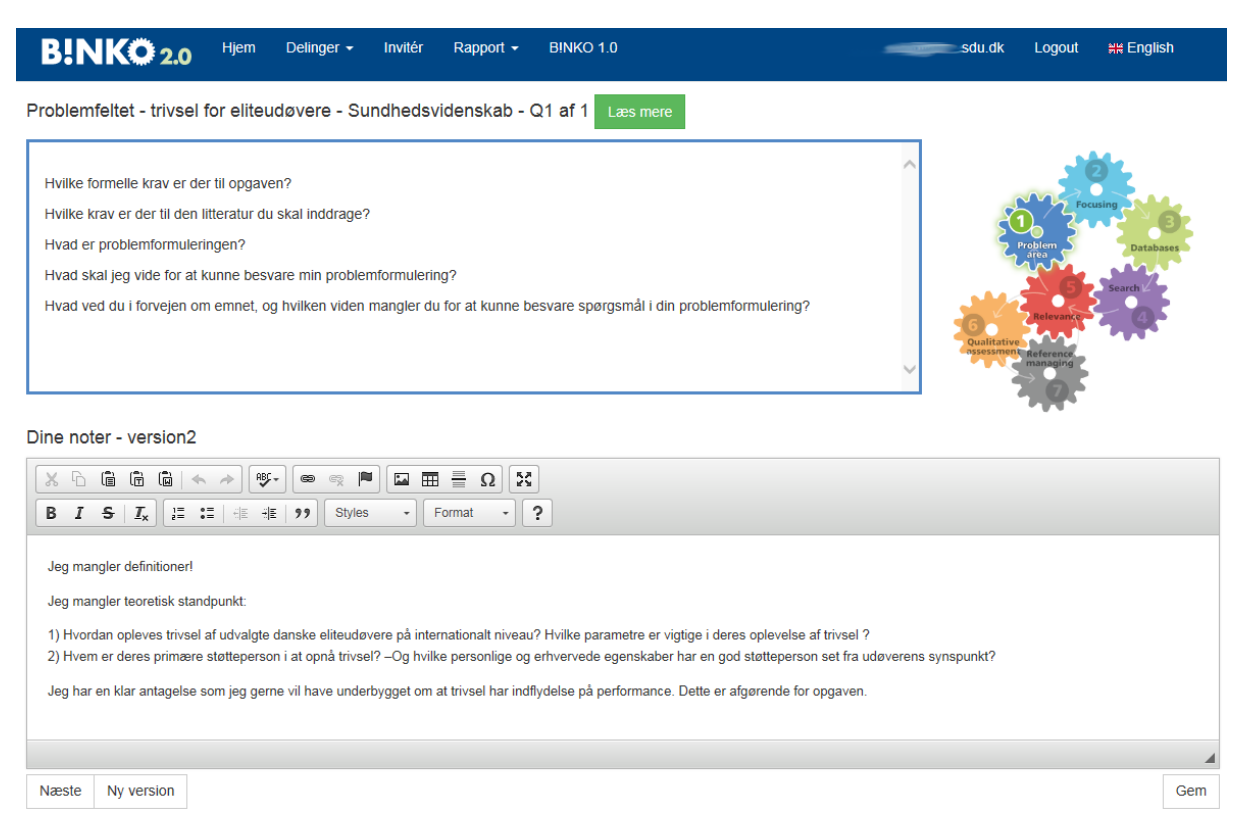

Det er en god idé at indsætte et klip / screendump fra din søgehistorik i de databaser, som du søger i. Dette for at synliggøre en høj transparans, og derved give muligehed for at opnå en høj reproducerbarhed for dine søgninger. Indsæt din søgehistorik under Search 4.

B!NKO 2.0 er opbygget som en cirkulær proces, der afspejler den kompetente informationssøgers proces, som cirkler mellem ændringer i problemfeltet, test af søgninger, nye databaser og vurdering af søgningens kvalitet.

#### 3: PEER-FEEDBACK

Du kan invitere medstuderende, vejleder eller en bibliotekar efter aftale til at give dig feedback på din B!NKO 2.0-opgave, og de trin, som du har udfyldt. Dette gøres under funktionen *Invitationer*. Du kan også selv give peer-feedback. Alt er samlet under fanen *Delinger*.

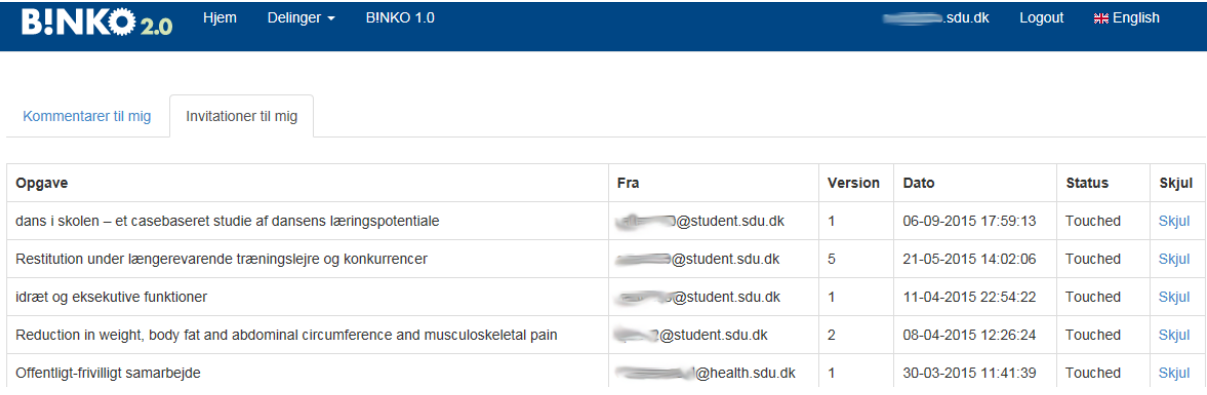

Har du behov for at invitere samme person flere gange gange til samme B!NKO 2.0-opgave, så skal du huske at lave versioner. Tanken er, at du efter første feedback ændrer din B!NKO 2.0-opgave. Før du ændrer, laver du en ny version ved at trykke på *Ny version* nederst til venstre under din tekstboks.

#### 4: ANDET

B!NKO 2.0 er udviklet af Syddansk Universitetsbibliotek i samarbejde med det faglige miljø og findes både i en engelsk og en dansk version.

**Har du brug for hjælp, så kontakt os:** 

**Syddansk Universitetsbibliotek** Tlf. +45 6550 4411 E-mail: infosal@bib.sdu.dk

**Videncentret:** Tlf. +45 6541 3557 E-mail: videncentret@videncentret.sdu.dk

## Adgang!

Studerende: SDU-brugernavn og password. Det samme som du anvender til Blackboard. Har du glemt dit password, se [https://password.sdu.dk.](https://password.sdu.dk/)

SDU-ansatte og Ph.d.-studerende lønnet af SDU: SDU-brugernavn (uden domæne) og password.

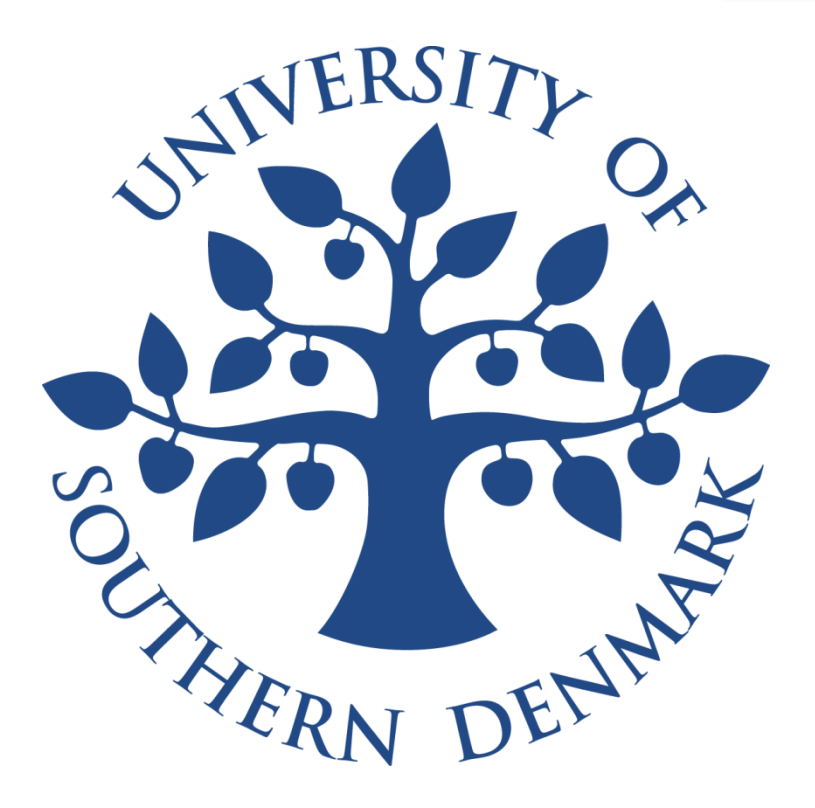

*Billeder fra Colourbox.dk - Syddansk Universitetsbibliotek - 2015*